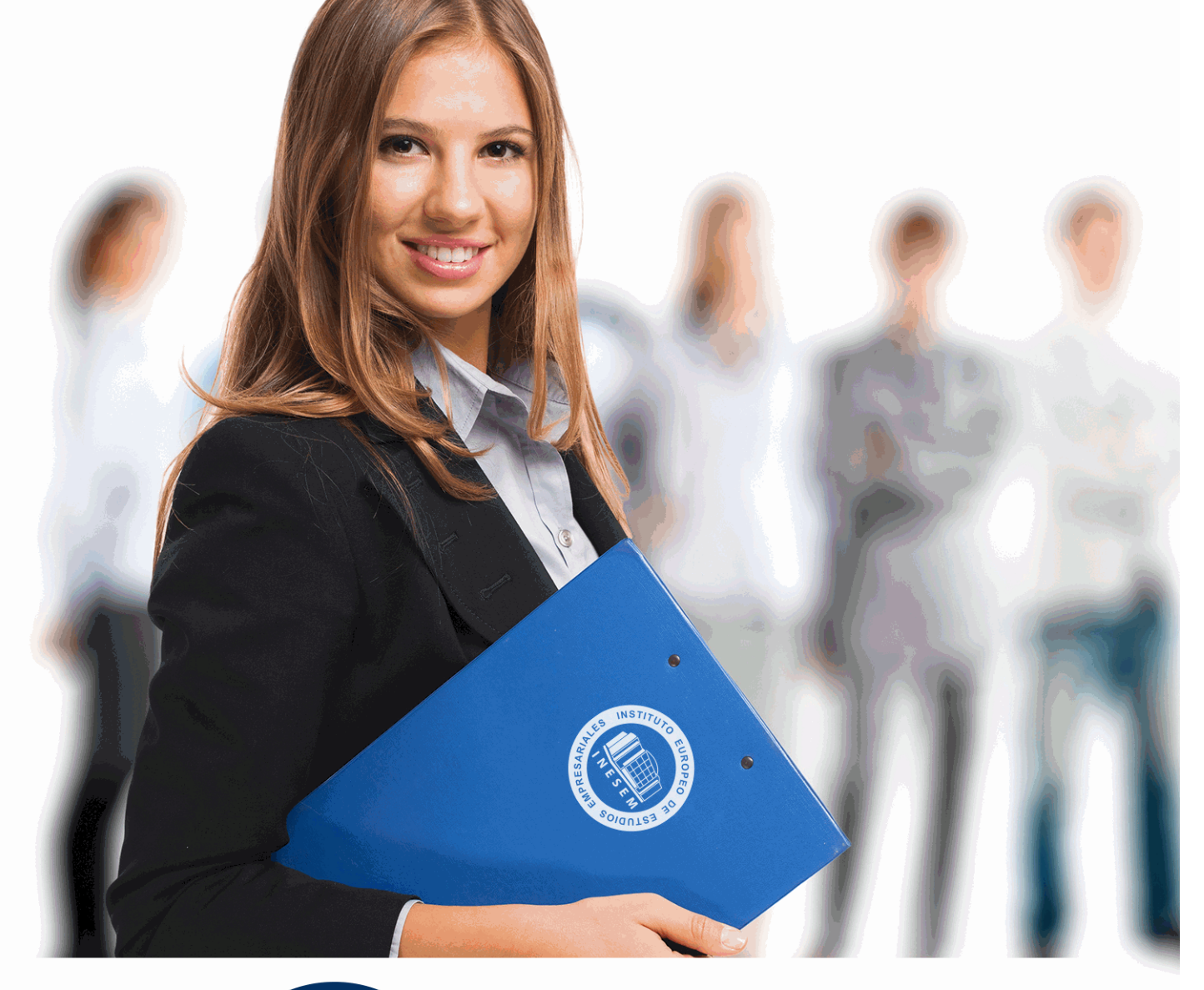

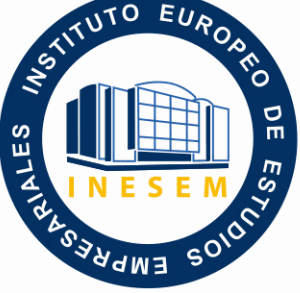

INESEM **BUSINESS SCHOOL** 

# *Postgrado en Diseño Gráfico Publicitario*

+ Información Gratis

**titulación de formación continua bonificada expedida por el instituto europeo de estudios empresariales**

## *Postgrado en Diseño Gráfico Publicitario*

*duración total:* 450 horas *horas teleformación:* 225 horas

*precio:*  $0 \in$ \*

*modalidad:* Online

\* hasta 100 % bonificable para trabajadores.

## *descripción*

Formación especializada en la creación y diseño de elementos gráficos publicitarios a través de los programas imprescindibles en la actualidad: illustrator, indesign y photoshop. Conviértete en un profesional de y trabaja en estudios y agencias de diseño, publicidad y comunicación.

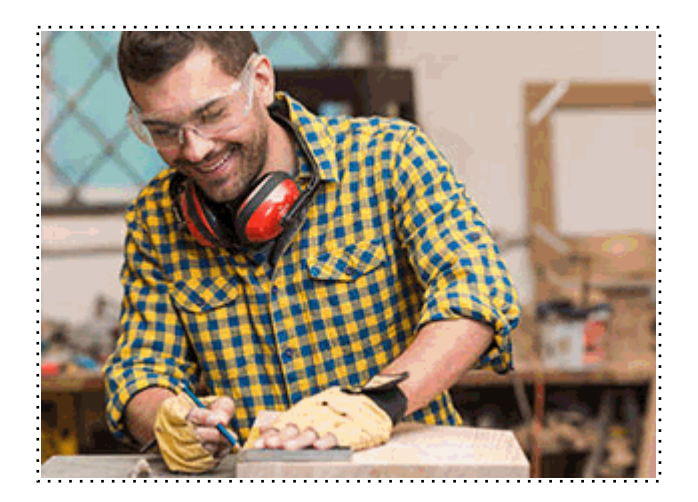

Todos aquellos trabajadores y profesionales en activo que deseen adquirir o perfeccionar sus conocimientos técnicos en este área.

## *objetivos*

Los objetivos de este Postgrado en Diseño Gráfico Publicitario son:

- Dominar los fundamentos de la comunicación y la publicidad. - Aprender a manejar los programas clave actuales de diseño: Illustrator, Indesign, Photoshop. - Adquirir conocimientos sobre informática relacionados. - Aprender las utilidades de los programas Illustrator, Indesign y Photoshop.

### *para qué te prepara*

Al finalizar el curso, el alumno estará capacitado para diseñar y maquetar todo tipo de composiciones gráficas publicitarias: revistas, periódicos, libros, flyers, folletos, trípticos, cartelería, ilustraciones, logotipos, carátulas, etiquetas, vallas publicitarias, etc.

## *salidas laborales*

Con este Postgrado en Diseño Gráfico Publicitario el alumno podrá ampliar su formación en el ámbito de las artes gráficas. Asimismo, le permitirá mejorar sus expectativas laborales en agencias de publicidad y comunicación, así como en oficinas de publicaciones y editoriales.

Una vez finalizado el curso, el alumno recibirá por parte de INESEM vía correo postal, la Titulación Oficial que acredita el haber superado con éxito todas las pruebas de conocimientos propuestas en el mismo.

Esta titulación incluirá el nombre del curso/máster, la duración del mismo, el nombre y DNI del alumno, el nivel de aprovechamiento que acredita que el alumno superó las pruebas propuestas, las firmas del profesor y Director del centro, y los sellos de la instituciones que avalan la formación recibida (Instituto Europeo de Estudios Empresariales).

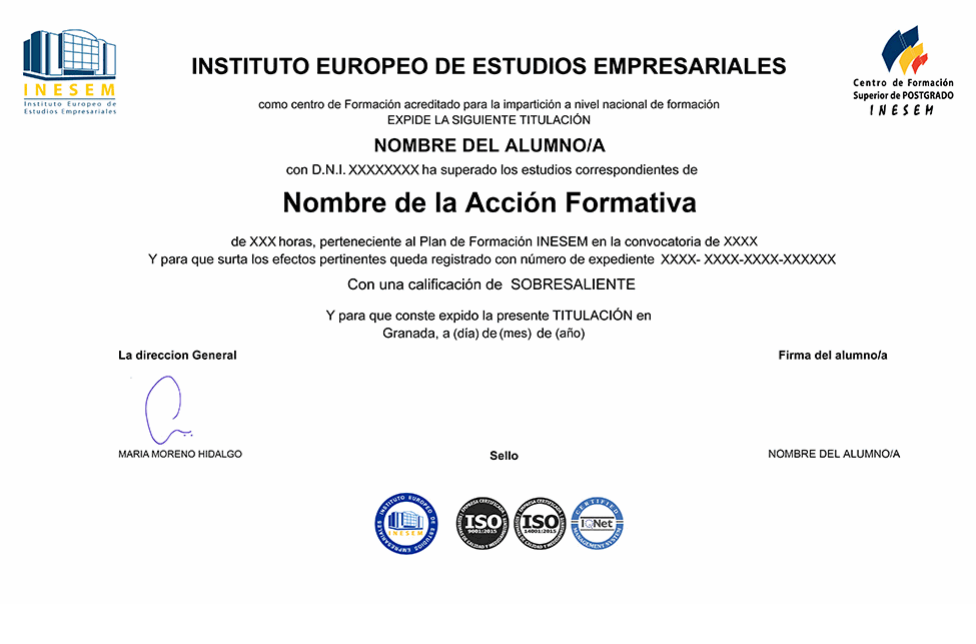

*forma de bonificación*

- Mediante descuento directo en el TC1, a cargo de los seguros sociales que la empresa paga cada mes a la Seguridad Social.

## *metodología*

El alumno comienza su andadura en INESEM a través del Campus Virtual. Con nuestra metodología de aprendizaje online, el alumno debe avanzar a lo largo de las unidades didácticas del itinerario formativo, así como realizar las actividades y autoevaluaciones correspondientes. Al final del itinerario, el alumno se encontrará con el examen final, debiendo contestar correctamente un mínimo del 75% de las cuestiones planteadas para poder obtener el título.

Nuestro equipo docente y un tutor especializado harán un seguimiento exhaustivo, evaluando todos los progresos del alumno así como estableciendo una línea abierta para la resolución de consultas.

El alumno dispone de un espacio donde gestionar todos sus trámites administrativos, la Secretaría Virtual, y de un lugar de encuentro, Comunidad INESEM, donde fomentar su proceso de aprendizaje que enriquecerá su desarrollo profesional.

*materiales didácticos*

- Manual teórico 'Adobe InDesign CC'
- Manual teórico 'Adobe Illustrator CC'
- Manual teórico 'Adobe Photoshop CC'

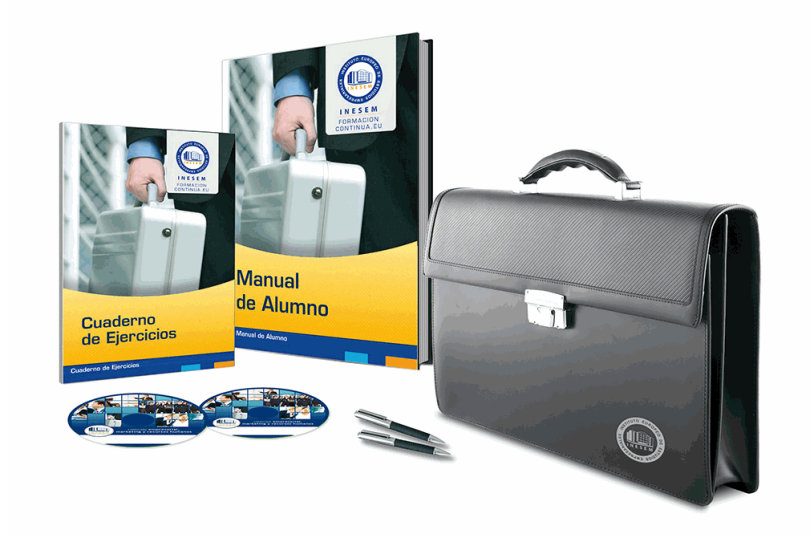

## *profesorado y servicio de tutorías*

Nuestro equipo docente estará a su disposición para resolver cualquier consulta o ampliación de contenido que pueda necesitar relacionado con el curso. Podrá ponerse en contacto con nosotros a través de la propia plataforma o Chat, Email o Teléfono, en el horario que aparece en un documento denominado "Guía del Alumno" entregado junto al resto de materiales de estudio. Contamos con una extensa plantilla de profesores especializados en las distintas áreas formativas, con una amplia experiencia en el ámbito docente.

El alumno podrá contactar con los profesores y formular todo tipo de dudas y consultas, así como solicitar información complementaria, fuentes bibliográficas y asesoramiento profesional. Podrá hacerlo de las siguientes formas:

- **Por e-mail**: El alumno podrá enviar sus dudas y consultas a cualquier hora y obtendrá respuesta en un plazo máximo de 48 horas.

- **Por teléfono**: Existe un horario para las tutorías telefónicas, dentro del cual el alumno podrá hablar directamente con su tutor.

- **A través del Campus Virtual**: El alumno/a puede contactar y enviar sus consultas a través del mismo, pudiendo tener acceso a Secretaría, agilizando cualquier proceso administrativo así como disponer de toda su documentación

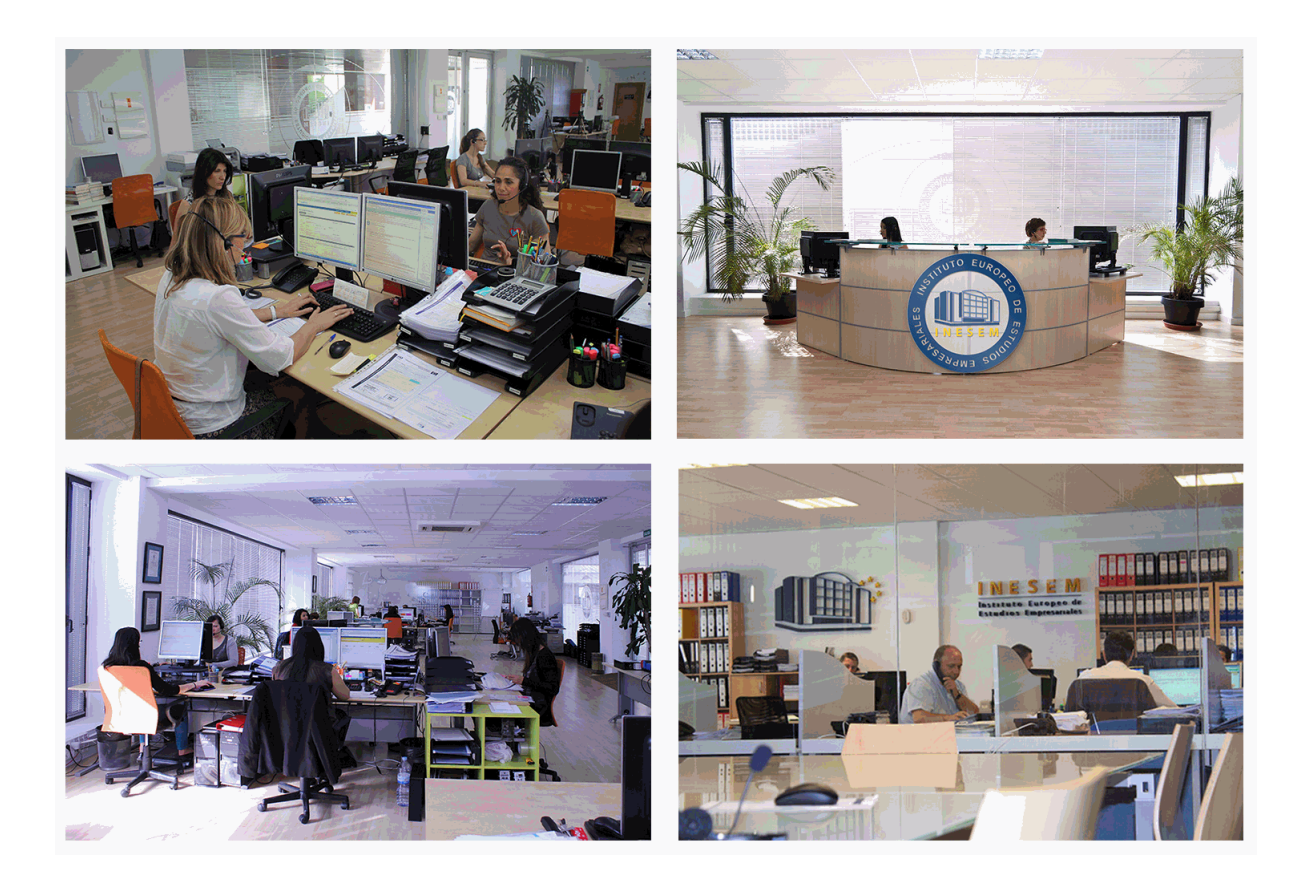

El alumno cuenta con un período máximo de tiempo para la finalización del curso, que dependerá de la misma duración del curso. Existe por tanto un calendario formativo con una fecha de inicio y una fecha de fin.

## *campus virtual online*

especialmente dirigido a los alumnos matriculados en cursos de modalidad online, el campus virtual de inesem ofrece contenidos multimedia de alta calidad y ejercicios interactivos.

## *comunidad*

servicio gratuito que permitirá al alumno formar parte de una extensa comunidad virtual que ya disfruta de múltiples ventajas: becas, descuentos y promociones en formación, viajes al extranjero para aprender idiomas...

## *revista digital*

el alumno podrá descargar artículos sobre e-learning, publicaciones sobre formación a distancia, artículos de opinión, noticias sobre convocatorias de oposiciones, concursos públicos de la administración, ferias sobre formación, etc.

#### *secretaría*

Este sistema comunica al alumno directamente con nuestros asistentes, agilizando todo el proceso de matriculación, envío de documentación y solución de cualquier incidencia.

Además, a través de nuestro gestor documental, el alumno puede disponer de todos sus documentos, controlar las fechas de envío, finalización de sus acciones formativas y todo lo relacionado con la parte administrativa de sus cursos, teniendo la posibilidad de realizar un seguimiento personal de todos sus trámites con INESEM

# **PARTE 1. ADOBE ILLUSTRATOR CC**

## **UNIDAD DIDÁCTICA 1. PRESENTACIÓN**

1.Presentación

### **UNIDAD DIDÁCTICA 2. CONCEPTOS BÁSICOS**

- 1.Novedades del programa
- 2.¿Qué es un gráfico vectorial?
- 3.¿Qué es un mapa de bits?

### **UNIDAD DIDÁCTICA 3. ÁREA DE TRABAJO**

- 1.La interfaz y área de trabajo
- 2.Abrir, colocar, exportar y guardar un archivo
- 3.Las paletas flotantes y vistas
- 4.Desplazarse por el documento
- 5.Modos de pantalla, reglas, guías y cuadrícula
- 6.Las mesas de trabajo
- 7.Ejercicios

### **UNIDAD DIDÁCTICA 4. SELECCIONAR Y ORGANIZAR OBJETOS**

- 1.Herramientas de selección I
- 2.Herramientas de selección II
- 3.Trabajar con selecciones
- 4.Agrupar objetos y modos de aislamiento
- 5.Alinear y distribuir objetos
- 6.Ejercicios

#### **UNIDAD DIDÁCTICA 5. CREAR FORMAS BÁSICAS**

- 1.Crear formas básicas
- 2.Herramienta destello, línea y lápiz
- 3.Dibujar arcos, espirales y cuadrículas
- 4.Contorno y relleno
- 5.Herramienta borrador y suavizar
- 6.Ejercicios

#### **UNIDAD DIDÁCTICA 6. COLOR Y ATRIBUTOS DE RELLENO**

- 1.Modos de color
- 2.Colorear desde la paleta muestras
- 3.Cambiar trazo
- 4.Pintura interactiva
- 5.Paleta personalizada y paleta Muestras
- 6.Copiar atributos
- 7.Degradados y transparencias
- 8.Motivos
- 9.Volver a colorear la ilustración
- 10.Ejercicios

#### **UNIDAD DIDÁCTICA 7. TRAZADOS Y CURVAS BÉZIER**

- 1.Nociones sobre trazados
- 2.Herramienta pluma
- 3.Trabajar con trazados I
- 4.Trabajar con trazados II
- 5.Herramientas de manipulación vectorial
- 6.Ejercicios

### **UNIDAD DIDÁCTICA 8. LAS CAPAS**

- 1.Acerca de las capas
- 2.El panel capas
- 3.Trabajar con capas I
- 4.Trabajar con capas II
- 5.Mascaras de recorte
- 6.Ejercicios

## **UNIDAD DIDÁCTICA 9. TEXTO**

- 1.Textos
- 2.Importar textos y crear columnas
- 3.Enlazar texto y el área de texto
- 4.Texto objetos y formatear texto
- 5.Propiedades de párrafo y estilos
- 6.Rasterizar y exportar texto
- 7.Atributos de Apariencia
- 8.Ortografía y envolventes
- 9.Ejercicios

## **UNIDAD DIDÁCTICA 10. FILTROS, ESTILOS Y SÍMBOLOS**

- 1.Aplicar y editar efectos
- 2.Rasterización y efecto de sombra
- 3.Objetos en tres dimensiones
- 4.Mapeado
- 5.Referencia rápida de efectos
- 6.Estilos gráficos
- 7.Pinceles
- 8.Pincel de manchas
- 9.Símbolos
- 10.Ejercicios

## **UNIDAD DIDÁCTICA 11. TRANSFORMAR OBJETOS**

- 1.Escalar objetos
- 2.Rotar y distorsionar objetos
- 3.Colocar y reflejar objetos
- 4.Envolventes
- 5.Combinar objetos
- 6.Fusión de objetos
- 7.Ejercicios

## **UNIDAD DIDÁCTICA 12. GRÁFICOS WEB Y OTROS FORMATOS**

- 1.Optimizar imágenes
- 2.Mapas de imagen
- 3.Sectores
- 4.Exportar e importar imágenes
- 5.Crear PDF
- 6.Automatizar tareas
- 7.Calcar mapa de bits
- 8.Ejercicios

## **UNIDAD DIDÁCTICA 13. IMPRESIÓN**

- 1.Impresión: panorama general
- 2.Acerca del color
- 3.Información de documento
- 4.Opciones generales de impresión I
- 5.Opciones generales de impresión II
- 6.Archivos PostScript y degradados

7.Ejercicios

#### **UNIDAD DIDÁCTICA 14. OTRAS HERRAMIENTAS**

1.Degradados en trazos

2.Creación de patrones

3.Cuadrícula de perspectiva

4.Gráficas

5.Herramienta rociar símbolos

6.Ejercicios

# **PARTE 2. ADOBE INDESIGN CC**

#### **UNIDAD DIDÁCTICA 1. INTRODUCCIÓN**

1.Utilidades y novedades del programa

2.La retícula compositiva

3.Software empleado en autoedición

4.El espacio de trabajo

5.Creación de documentos nuevos

6.Ejercicios Prácticos

#### **UNIDAD DIDÁCTICA 2. ÁREA DE TRABAJO**

1.Espacios de trabajo y modos de visualización

2.Barra de estado y personalizar menús

3.Cuadro de herramientas

4.Reglas y guías

5.Rejillas y cuadriculas

6.Zoom

7.Trabajar con páginas

8.Ejercicios Prácticos

#### **UNIDAD DIDÁCTICA 3. TEXTO I**

1.Marcos de texto

2.Adición y vinculación de textos a marcos

3.Búsqueda y ortografía de texto

4.Tipografía

5.Alineación de texto

6.Transformar texto

7.Propiedades de un marco de texto

8.Ejercicios Prácticos

#### **UNIDAD DIDÁCTICA 4. TEXTO II**

1.Kerning y tracking

2.Línea base y tabulaciones

3.Sangrías y capitulares

4.Tipos de líneas y filetes

5.Marcos y objetos

6.Artículos

7.Novedades de las fuentes

8.Ejercicios prácticos

#### **UNIDAD DIDÁCTICA 5. COLOR**

1.Aplicar color

2.Panel Muestras

3.Panel Matices

4.Degradado

5.Efectos I

6.Efectos II

7.Ejercicio práctico

#### **UNIDAD DIDÁCTICA 6. FORMAS Y TRAZADOS**

1.Formas básicas

- 2.Herramienta lápiz
- 3.Formas compuestas
- 4.Trazados y formas

5.Pluma

6.Adaptar texto a un trayecto

7.Trabajar con Formas

8.Ejercicios Prácticos

#### **UNIDAD DIDÁCTICA 7. IMÁGENES E ILUSTRACIONES**

1.Imágenes

- 2.Colocar Imágenes
- 3.Propiedades de los marcos
- 4.Vínculos importados e incrustados
- 5.Contorneo de marcos gráficos
- 6.Bibliotecas
- 7.Trabajar con objetos I
- 8.Trabajar con objetos II
- 9.Objetos anclados

10.Ejercicios prácticos

#### **UNIDAD DIDÁCTICA 8. TABLAS Y CAPAS**

- 1.Trabajar con tablas I
- 2.Trabajar con tablas II
- 3.Trabajar con tablas III
- 4.Capas I
- 5.Capas II
- 6.Ejercicios prácticos

#### **UNIDAD DIDÁCTICA 9. ESTILOS**

- 1.Estilos
- 2.Estilos a partir de un texto
- 3.Aplicar estilos
- 4.Editar estilos
- 5.Estilos de objetos I
- 6.Estilos de objetos II
- 7.Estilos de tabla
- 8.Estilos Anidados e importar estilos
- 9.Ejercicios prácticos

#### **UNIDAD DIDÁCTICA 10. MAQUETAS**

- 1.Páginas y pliegos
- 2.Trabajar con páginas
- 3.Páginas maestras I
- 4.Páginas maestras II
- 5.Numeración
- 6.Desvinculación e importación de una página maestra
- 7.Ejercicios prácticos

#### **UNIDAD DIDÁCTICA 11. LIBROS Y PDF**

- 1.Archivos de libros
- 2.Sincronizar documentos de libro
- 3.Numerar libros
- 4.Panel índice
- + Información Gratis

 5.Crear PDF 6.Crear marcadores 7.Crear hipervínculos 8.Empaquetar Libros 9.Ejercicios prácticos **UNIDAD DIDÁCTICA 12. IMPRESIÓN** 1.Opciones Generales 2.Configuración de tamaño 3.Marcas y sangrado 4.Gráficos 5.Impresión de folleto 6.Tipo de folleto 7.Opciones de folleto 8.Ejercicios prácticos **UNIDAD DIDÁCTICA 13. DOCUMENTOS INTERACTIVOS** 1.PDF interactivos 2.Previsualizar documentos interactivos 3.Películas y sonido 4.Animación 5.Transiciones de páginas 6.Botones I 7.Botones II 8.Ejercicios prácticos **UNIDAD DIDÁCTICA 14. DISEÑOS FORMULARIOS Y HTML**

1.Diseño alternativo

2.Diseños flotantes y reglas

3.Formularios PDF en InDesign

4.Herramientas Recopilador y Colocar contenido

5.EPUB y HTML5

6.Ejercicios prácticos

# **PARTE 3. ADOBE PHOTOSHOP CC**

### **UNIDAD DIDÁCTICA 1. PRESENTACIÓN**

1.Presentación

#### **UNIDAD DIDÁCTICA 2. CONCEPTOS BÁSICOS**

1.Novedades del programa

2.Tipos de imágenes

3.Resolución de imagen

4.Formato PSD

5.Formatos de imagen

#### **UNIDAD DIDÁCTICA 3. ÁREA DE TRABAJO**

1.Abrir y guardar una imagen

2.Crear un documento nuevo

3.Área de trabajo

4.Gestión de ventanas y paneles

5.Guardar un espacio de trabajo

6.Modos de pantalla

7.Prácticas

#### **UNIDAD DIDÁCTICA 4. PANELES Y MENÚS**

1.Barra menú

2.Barra de herramientas

#### 3.Opciones de Herramientas y barra de estado

4.Ventanas de Photoshop I

5.Ventanas de Photoshop II

6.Zoom y mano y ventana navegador

#### 7.Prácticas

#### **UNIDAD DIDÁCTICA 5. HERRAMIENTAS DE SELECCIÓN**

1.Herramientas de selección

- 2.Herramienta marco
- 3.Opciones de marco
- 4.Herramienta lazo
- 5.Herramienta Varita
- 6.Herramienta de selección rápida
- 7.Herramienta mover
- 8.Sumar restar selecciones
- 9.Modificar selecciones

10.Prácticas

#### **UNIDAD DIDÁCTICA 6. HERRAMIENTAS DE DIBUJO Y EDICIÓN**

1.Herramientas de dibujo y edición

- 2.Herramienta Pincel
- 3.Crear pinceles personalizados
- 4.Herramienta lápiz
- 5.Herramienta sustitución de color
- 6.Herramienta pincel historia
- 7.Herramienta pincel histórico
- 8.Herramienta degradado
- 9.Herramienta bote de pintura
- 10.Prácticas

#### **UNIDAD DIDÁCTICA 7. HERRAMIENTAS DE RETOQUE Y TRANSFORMACIÓN**

1.Herramientas de retoque y transformación

- 2.Herramienta recortar
- 3.Herramienta sector
- 4.Cambiar el tamaño del lienzo
- 5.Herramienta pincel corrector puntual
- 6.Herramienta ojos rojos
- 7.Tampón de clonar
- 8.Herramienta borrador
- 9.La Herramienta desenfocar
- 10.Herramienta sobreexponer y subexponer
- 11.Prácticas

### **UNIDAD DIDÁCTICA 8. CAPAS**

- 1.Conceptos básicos de capas
- 2.El panel capas
- 3.Trabajar con capas I
- 4.Trabajar con capas II
- 5.Alinear capas
- 6.Rasterizar capas
- 7.Opacidad y fusión de capas
- 8.Estilos y efectos de capa
- 9.Capas de ajuste y relleno
- 10.Combinar capas
- 11.Prácticas

#### **UNIDAD DIDÁCTICA 9. TEXTO**

- 1.Herramientas de texto
- 2.Introducir texto
- 3.Cambiar caja y convertir texto
- 4.Formato de caracteres
- 5.Formato de párrafo
- 6.Rasterizar y filtros en texto
- 7.Deformar texto
- 8.Crear estilos de texto
- 9.Relleno de texto con una imagen
- 10.Ortografía
- 11.Herramienta máscara de texto y texto 3D
- 12.Prácticas

#### **UNIDAD DIDÁCTICA 10. HERRAMIENTAS DE DIBUJO**

- 1.Herramientas de dibujo
- 2.Modos de dibujo
- 3.Herramienta pluma
- 4.Ventana trazados
- 5.Subtrazados
- 6.Convertir trazados en selecciones
- 7.Pluma de forma libre
- 8.Capas de forma
- 9.Herramienta forma

10.Prácticas

### **UNIDAD DIDÁCTICA 11. REGLAS, ACCIONES, FILTROS Y CANALES**

- 1.Reglas, guías y cuadrícula
- 2.Herramienta regla
- 3.Acciones
- 4.Filtros
- 5.Objetos inteligentes
- 6.Canales
- 7.Máscara rápida
- 8.Canales Alfa
- 9.Prácticas

### **UNIDAD DIDÁCTICA 12. TRANSFORMAR IMÁGENES Y GRÁFICOS WEB**

- 1.Transformación de una imagen
- 2.Deformar un elemento
- 3.Tamaño de la imagen
- 4.Resolución imagen y monitor
- 5.Rollover
- 6.Los sectores
- 7.Tipos de sectores
- 8.Propiedades de los sectores
- 9.Modificar sectores
- 10.Optimizar imágenes
- 11.Guardar para web
- 12.Generar recursos de imagen
- 13.Prácticas

## **UNIDAD DIDÁCTICA 13. IMPRESIÓN**

- 1.Impresión
- 2.Impresión de escritorio

#### 3.Pruebas de color en pantalla

- 4.Perfiles de color
- 5.Imprimir una imagen
- 6.Preparación de archivos para imprenta
- 7.Prácticas

### **UNIDAD DIDÁCTICA 14. 3D**

- 1.Fundamentos 3D
- 2.Herramientas de objeto y de cámara 3D
- 3.Creación de formas 3D
- 4.Descripción general del panel 3D
- 5.Prácticas

## **UNIDAD DIDÁCTICA 15. VÍDEO Y ANIMACIONES**

- 1.Capas de vídeo e importar vídeo
- 2.El panel Movimiento
- 3.Animación a partir de una secuencia de imágenes
- 4.Animaciones de línea de tiempo
- 5.Guardar y exportar
- 6.Prácticas